## **EZ-Report**

EZ-Report is a utility in the *IBM Db2 Web Query Information* folder. As the name implies, EZ-Report allows for very fast creation of a report. The user specifies an SQL statement or a file/table, a name and location for the report, and voila, the report and underlying metadata are created automatically.

The IBM Db2 Web Query Information folder is available to Web Query administrators. The below image shows the location of the utility in the repository tree.

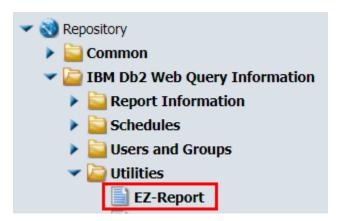

For convenience, the EZ-Report utility is itself front-ended by a report. Input parameters (i.e. filter prompts) are shown below.

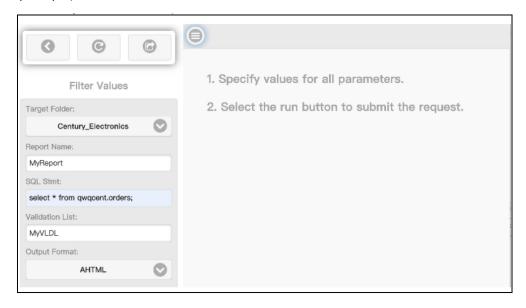

The parameters are described as follows.

**Target Folder**: The name of the top-level folder to contain the newly created report. EZ-Report requires that the application name be the same as the target folder name.

**Report Name:** The name for the newly created report. It can be up to 256 characters, with no spaces.

**SQL Statement:** This can be one of the following:

 An SQL statement whose result set will be used to create metadata and populate the report.

```
Example: select * from qwqcent.orders;
```

• A qualified table name. EZ-Report will detect that a file name is specified (vs. an SQL statement) and will create the metadata and report over all the fields of the file (as though a

```
select * from <schema.table> was requested).
Example: QWQCENT.ORDERS
```

**Validation List:** The name of a validation list created with the Create Web Query Password (CRTWQPWD) command that specifies the credentials to use when writing the report to the repository.

**Output format:** The default is AHTML. The user can optionally select another output format from the pulldown.

EZ-Report provides a jump-start to those who are getting started with the Web Query product or are working a proof of concept evaluation. It removes the complexity of first having to create the metadata, by automatically generating metadata for the SQL statement. It quickly gives users a report over <u>their</u> <u>own</u> data.

If wanted, users can "take it from here" and easily customize the report. For example, they can add subtotals, create additional filters, add traffic lighting, or add drill downs. They can imbed the report into documents or executive dashboards. With Db2 Web Query Scheduler or Standard Edition, they can schedule the report to be run in batch mode and distributed out via email, FTP, or pushed to a network drive. They can reuse the metadata for other reports or share it in the server path of other application folders.

It's noteworthy that Developer Workbench also provides an **SQL Report** function. Like EZ-Report, it builds a report over an SQL statement. EZ-Report over time is expected to be the more practical way to create a fast report over an SQL statement for several reasons, including that EZ-Report also creates a synonym that can be enhanced and used elsewhere, and that it does not require a license of Developer Workbench.

Below is a benefit comparison chart that explains the differences between an EZ-Report and an SQL Report.

|  | EZ-Report | Developer Workbench -SQL Report |
|--|-----------|---------------------------------|
|  |           |                                 |

| Who can use it    | Available to Web Query administrators  | Available to licensed Developer      |
|-------------------|----------------------------------------|--------------------------------------|
|                   |                                        | Workbench users                      |
| How to access it  | Available on the BI portal             | Available on the Developer Workbench |
|                   |                                        | (Windows) client.                    |
| Metadata creation | Builds metadata over the SQL statement | No metadata. The SQL is hardcoded in |
|                   | that can be used in other reports.     | the report (fex) source.             |
| InfoAssist+       | The report will open in IA.            | The report does not open in IA.      |

EZ-Report first creates the report source, also called the fex. It is written in proper Web Query language syntax. It then uses Web Query REST web services to place the fex into the repository and to publish the report.

A sign-on and server connection occurs through the REST interface and requires licensed user credentials. The credentials are specified via a validation list. A sign-on occurs each time an EZ-Report is created. The **credentials in the validation list** are used to sign in to the REST services, write the report to the repository, and publish it. The **credentials of the user creating the EZ report** are used for authentication to the target folder and the underlying, reported-on data.

When creating the synonym, at least two files, the **.mas** and **.acx** files, and usually also a **.sql** file are created in the application directory. This provides the metadata layer.

Having the SQL right in the fex, as is true for SQL Reports, is limiting. Having synonyms provides infrastructure so users can build other reports around it. Users can change the SQL in an EZ-Report, since it's in its own file, provided the columns are the same: same number of columns, same column names, and same column attributes.

An example use of EZ-Report is to paste in a query that uses IBM i services which are a set of SQL interfaces into IBM i information previously only available through CL programs or proprietary APIs. Because the services are SQL based, they make in much easier for that information to be consumed by applications, such as Db2 Web Query. Administrators can copy a services SQL statement and paste into EZ Report. EZ-Report will accept a fairly complex SQL statement, for example, using Db2 OLAP SQL extensions (on a 7.2 or later system) which provide some very powerful data relationship result sets based on a simple SQL statement.

EZ report does have some restrictions, as noted below:

- The following special characters are not allowed in field names and will be replaced with an underscore in the metadata:  $-\sqrt{,}$ :+\*%|&()<>''=")
- The SQL statement must be entered with SQL naming. The Web Query code does not handle system naming for the EZ-Report function.
- Db2 datatypes BINCHAR, BINARY and VARBINARY are not supported.
- 3-part naming for SQL is not supported. (3-part naming allows remote database access; EZ-Report only supports the \*LOCAL CLI connection.)

• Only BY and Print are supported in the report, though the report can be easily customized for Sum.

Automatic date decomposition and hierarchies are supported. One-part naming and dynamic runtime environments (RTEs) are also supported.